## 一、设备信息确认

### 1、确认型号

哈斯的数控面板共有两种情况。 老版本:

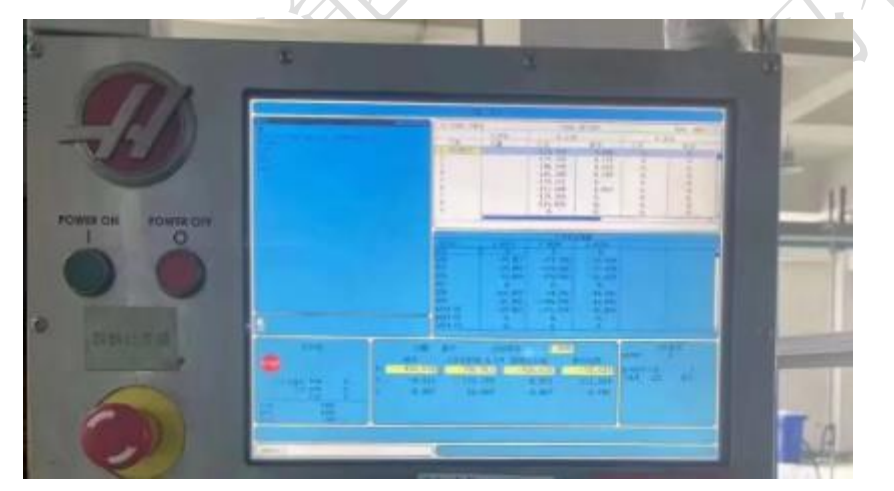

新版本:

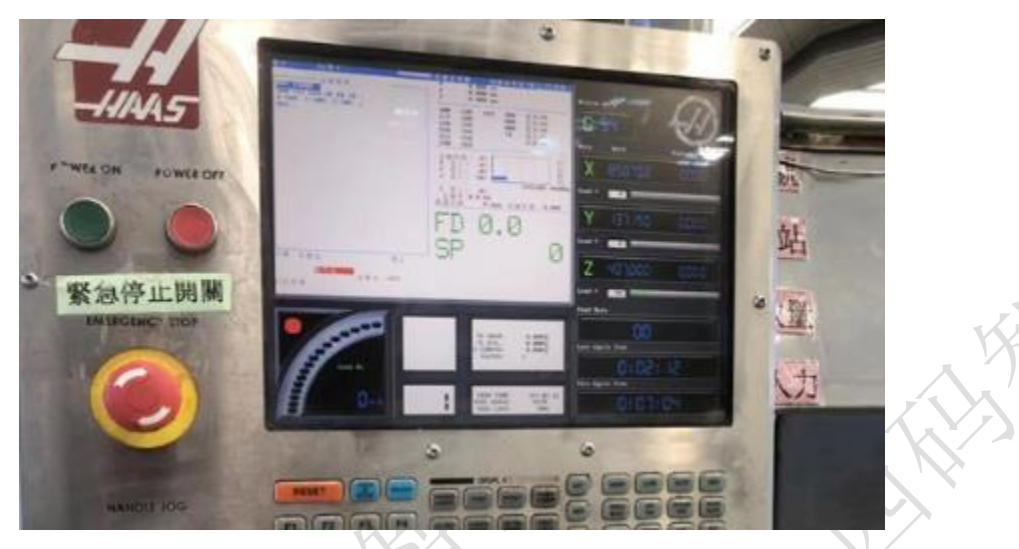

注:老版本通讯为串口,新版本通讯为网口。

#### 2、确认通讯接口

#### 1、数控面板的后面

老版本的串口一般都会引出在正后面的左侧位置,上面有串口和网口,注意老 版本的系统网口是无法作为通讯采集的。

#### 2、其他位置

其他位置一般是前面两个位置用网线引出来后做的网口母头,常见在机床数控 面板侧面,机床电器柜后面等等。

### 二、系统和网络配置

#### 1、老式彩屏设置通讯参数

一共三步:点击设置按钮、选择 I/O、更改系统参数

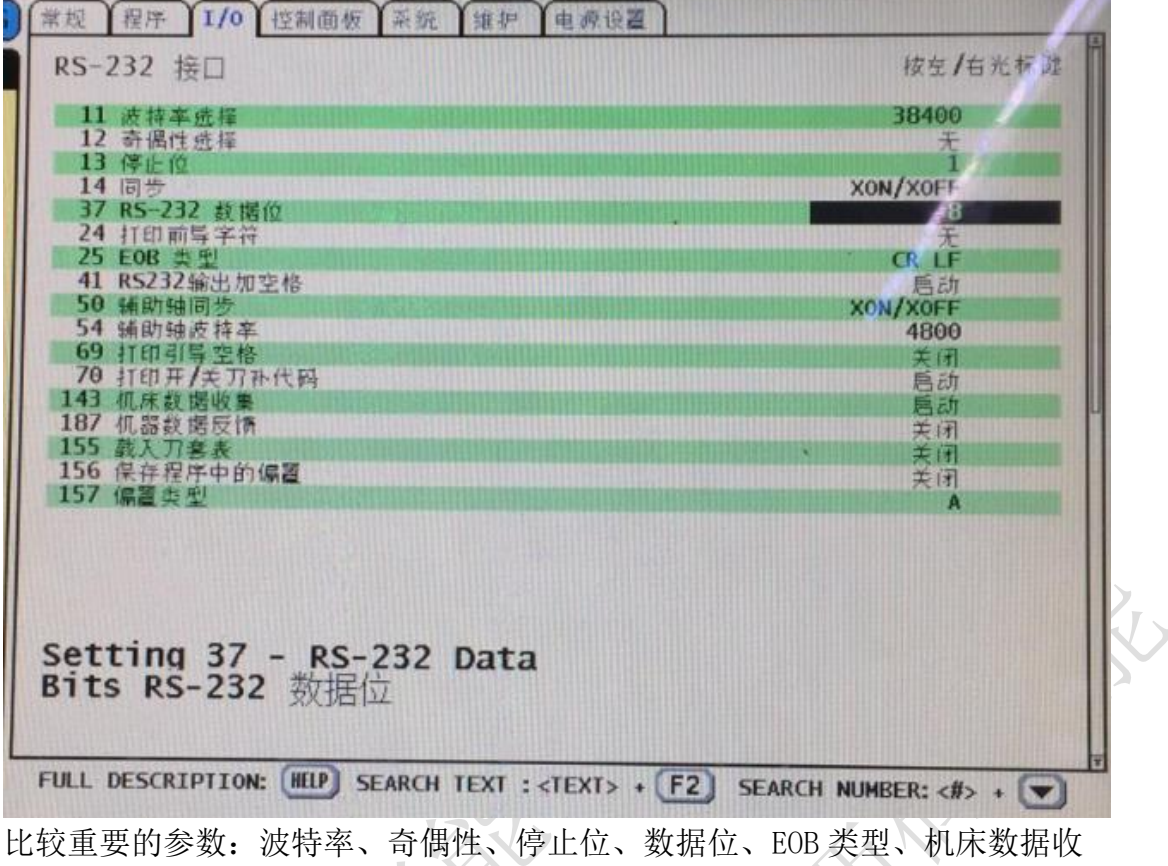

集参数

#### 2、新式彩屏设置系统参数和网络

一共四步:点击设置按钮、选择网络、更改 ip、确认端口

#### 西码智能

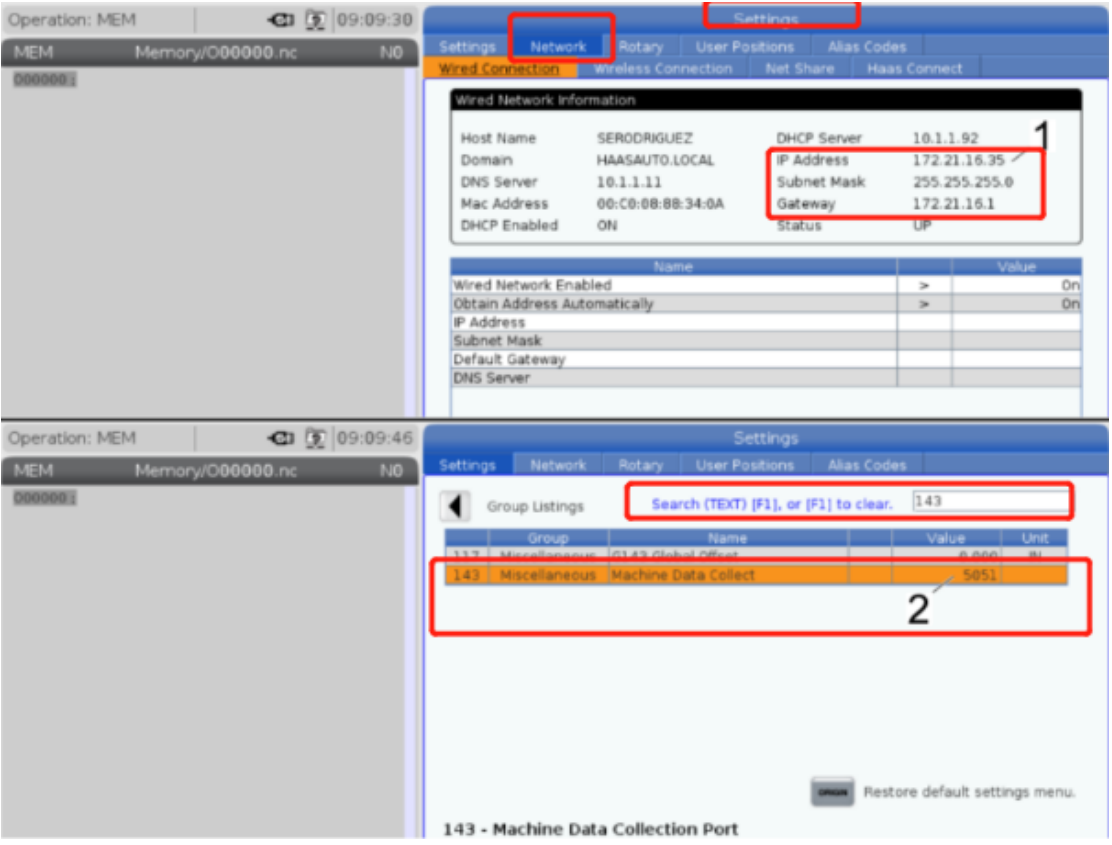

# 三、通讯测试

## 1、ping 指令

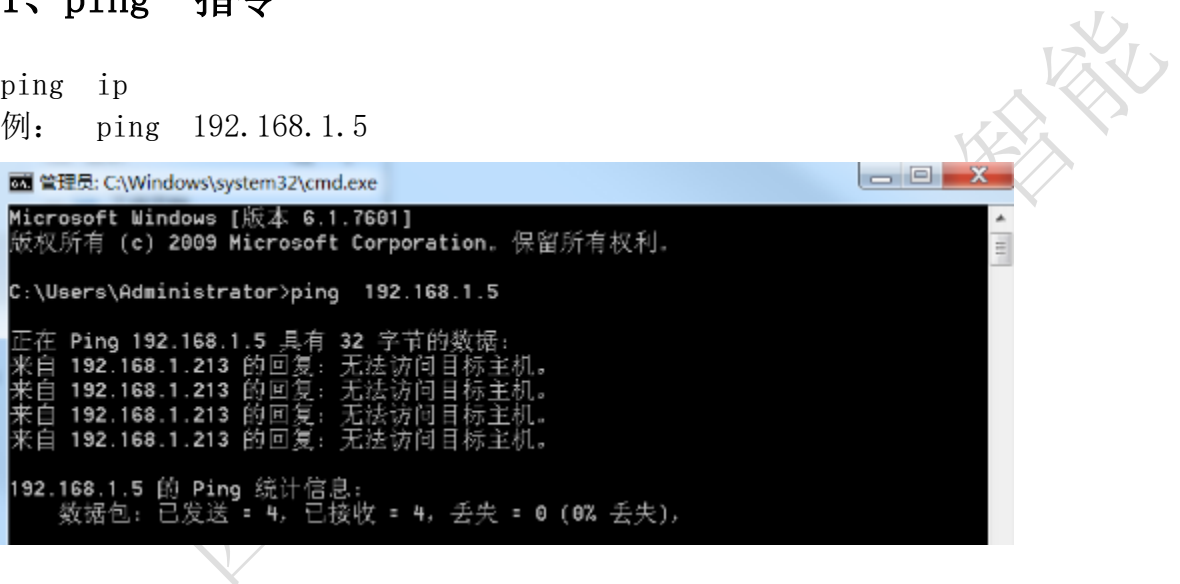

# 四、常见问题

### 1、网络不通

重启设备、检查网线、检查网口灯是否闪烁

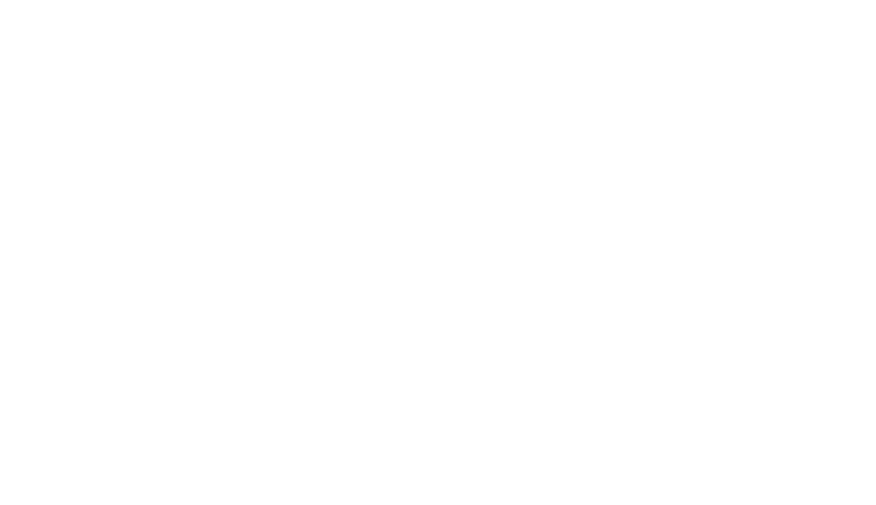